# **Adobe Photoshop CC**

Formación online • 60 horas de duración

# **CARACTERÍSTICAS**

## **Objetivo**  principal del curso

Aprender Photoshop desde cero. Conocerás el espacio de trabajo del programa y las técnicas básicas de edición de imágenes, estudiando aspectos como el dibujo con distintas herramientas, trabajo con capas, corrección del color, retoque de imágenes, impresión, etc...

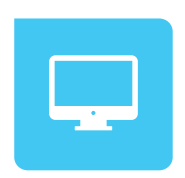

Modalidad **100% online**

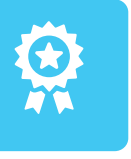

**Diploma** de Aprovechamiento

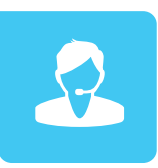

**Apoyo y asesoramiento** continuo

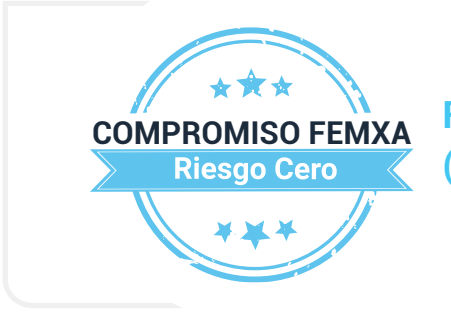

**Formación online (bonificable hasta el 100%)**

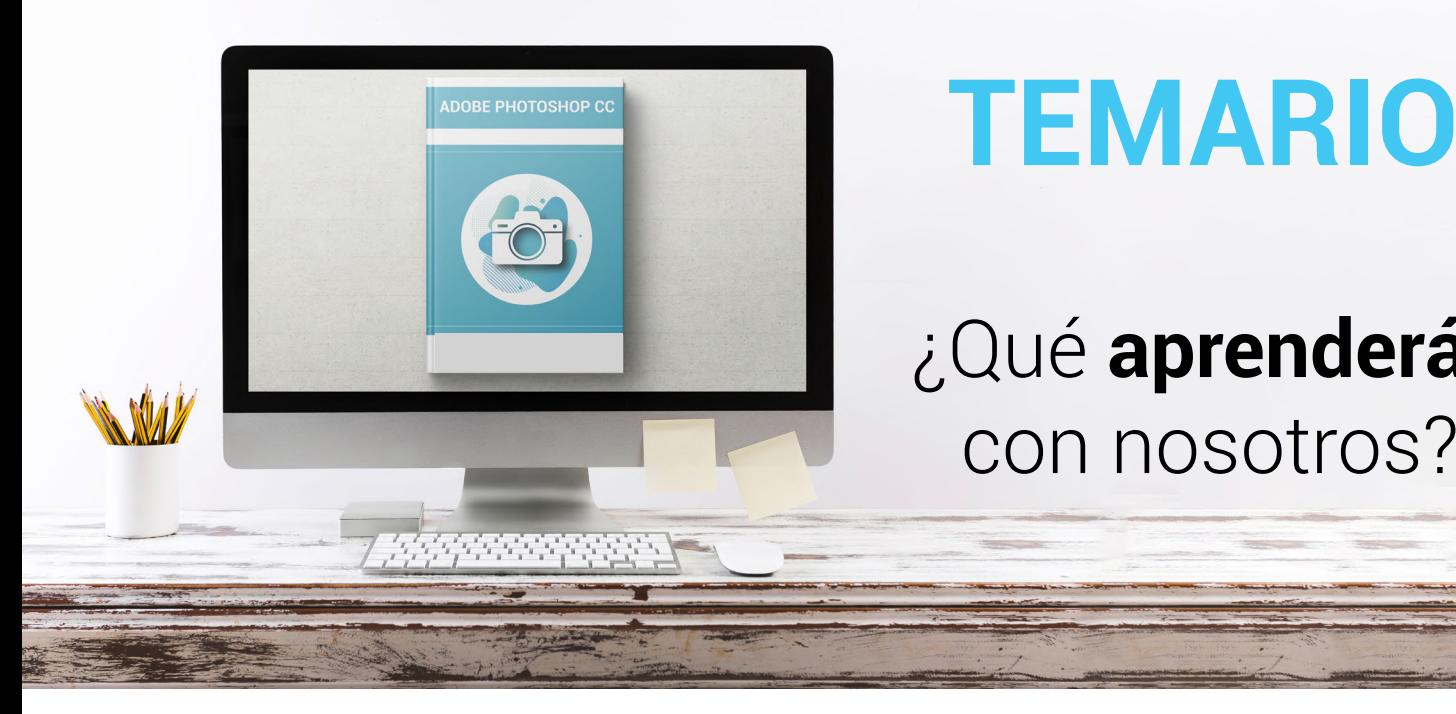

# **TEMARIO**

¿Qué **aprenderás**  con nosotros?

## **ADOBE PHOTOSHOP CC BÁSICO.**

## **PRIMEROS PASOS EN PHOTOSHOP.**

• Las imágenes.

**1**

- Tipos de imágenes.
- Partes principales.
- Salir de Photoshop.

#### **ABRIR Y GUARDAR IMÁGENES. 2**

- Abrir imágenes.
- Imágenes vectoriales y de mapa de bits.
- Creación de imágenes.
- Imágenes a partir de plantillas.
- Guardar imágenes y formatos de archivo.

#### **EL ESPACIO DE TRABAJO. 3**

- Colocar las ventanas.
- Organizar grupos de paneles.
- Guardar la configuración.
- Preferencias de Photoshop.
- Adobe Bridge.

## **4 MOVERSE POR LA IMAGEN.**

• Ampliar y reducir.

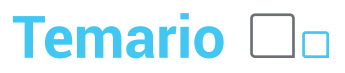

- Recortar la imagen.
- Tamaño del lienzo.
- Duplicar y cortar.
- Enderezar imagen y ajustar la perspectiva.
- Opciones avanzadas de recorte.
- Pedir ayuda.

#### **DIBUJAR CON EL LÁPIZ Y SELECCIONAR COLORES. 5**

- La herramienta Lápiz.
- Deshacer acciones.
- El modo de color.
- El Selector de color.
- La herramienta Cuentagotas.

#### **PINTAR CON UN PINCEL. 6**

- Pinceles ya creados.
- Configurar un pincel.
- Los modos de fusión.

## **SELECCIONAR.**

- Seleccionar zonas de la imagen.
- Las herramientas Marco.
- Las herramientas Lazo.
- Selección por colores.
- Ajustar la selección.

#### **IMÁGENES CON CAPAS. 8**

- Visualizar las capas.
- Orden de apilamiento.
- Utilización de las capas.
- Copiar y pegar.
- Combinar y acoplar.

## **9 RELLENAR DE COLOR.**

- Rellenar con degradados.
- La herramienta Borrador.

## **Adobe Photoshop CC Temario**

- La herramienta Borrador mágico.
- La herramienta Borrador de fondos.

#### **DIBUJAR CON TRAZADOS. 10**

- Herramientas de dibujo.
- Rellenar píxeles.
- Capas de forma.
- Las herramientas de Pluma.
- Trazados.
- Duplicar trazados.

#### **AJUSTAR IMÁGENES I. 11**

- Luces y sombras.
- Equilibrando los colores.
- Cambiar los colores.
- Ajuste global.

#### **AJUSTAR IMÁGENES II. 12**

- Brillo y contraste.
- Otros efectos.
- Corregir el color en imágenes de interiores.
- Imágenes con exceso de contraste.

## **13 RETOCAR IMÁGENES I.**

- Dibujando con precisión.
- Escala y rotación.
- Sesgar, voltear y distorsionar.
- Herramientas de retoque.
- Corrección selectiva: sobreexponer y subexponer.

## **14 RETOCAR IMÁGENES II.**

- Corregir la imagen.
- Eliminar elementos.
- Corregir imperfecciones.
- Corregir ojos rojos, sustituir colores y blanquear ojos y dientes.

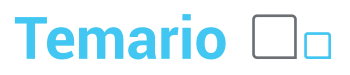

#### **TEXTO EN LAS IMÁGENES. 15**

- Incluir texto.
- Formato del texto.
- Efectos en el texto.
- Poner notas.
- Revisión ortográfica.

#### **IMPRIMIR LA IMAGEN. 16**

- Ajustes de impresión.
- Parámetros avanzados de impresión.
- Impresión.

### **ADOBE PHOTOSHOP CC AVANZADO**

### **INFORMACIÓN DE LA IMAGEN.**

- Modelos de color.
- Modos de color.
- Convertir entre modos.
- El panel Historia.
- Datos en la imagen.

#### **CANALES Y MÁSCARAS. 2**

- Trabajar con canales.
- Canales de tintas planas.
- Las máscaras.
- Los canales alfa.
- Máscara de texto.

#### **EDICIÓN NO DESTRUCTIVA. 3**

- Máscaras de recorte.
- Máscaras de capa y vectoriales.
- Capas de ajuste.
- Capas de relleno.

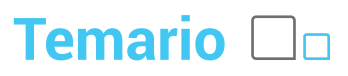

#### **TRABAJANDO CON CAPAS. 4**

- Estilos de capa.
- Trabajar con estilos.
- Grupos de capas.
- Crear composiciones.

#### **FILTROS I. 5**

- Los efectos de los filtros.
- El comando Transición.
- La Galería de filtros.
- Deformar la imagen.
- Creación de motivos y aislar un objeto.
- Filtros Interpretar y Pixelizar.

#### **FILTROS II. 6**

- El filtro Licuar.
- Filtros Enfocar y Desenfocar.
- Galería de efectos Desenfocar.
- Otros filtros.
- Filtros inteligentes.
- Enfocar las imágenes.

### **AJUSTAR EL COLOR.**

- Introducción.
- Calibrar los dispositivos.
- Gestión de color.
- Perfil de color de una imagen.

#### **OBTENER IMÁGENES. 8**

- Escanear imágenes.
- Filtrar la captura.
- La cámara digital.
- Parámetros de impresión.

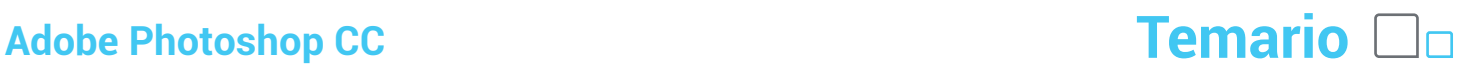

#### **AUTOMATIZAR TAREAS. 9**

- Editar la acción.
- El comando Lote.
- Utilizar droplets.
- Comandos Automatizar.

#### **EFECTOS ESPECIALES I. 10**

- Reflejar imágenes.
- Transparencia de cristales.
- Fuego y humo.
- Gotas de agua.

#### **EFECTOS ESPECIALES II. 11**

- Crear texturas.
- Botones transparentes.
- Diseñar objetos.
- Ambientes.

#### **EFECTOS ESPECIALES III. 12**

- Adelgazar y estilizar figuras.
- Crear nubes.
- Rayo de tormenta.
- Agua marina.
- Retrato Pop-Art.

#### **EFECTOS ESPECIALES IV. 13**

- Envejecer una imagen.
- Convertir en dibujo.
- Convertir en acuarela.
- Efecto de lluvia.
- Presentaciones en PDF y comandos Automatizar.

### **14 EFECTOS ESPECIALES V.**

- Brillo en un texto.
- Efecto cómic.

## **Adobe Photoshop CC Temario** □□

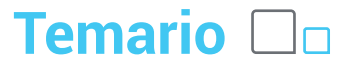

- Pinceles personalizados.
- Polaroids.
- Foto de foto.

#### **EFECTOS ESPECIALES VI. 15**

- Alinear y fusionar capas automáticamente.
- Crear panorámicas.
- Escala según el contenido.
- Imágenes HDR.

#### **DISEÑO DE PÁGINAS WEB. 16**

- Introducción.
- Preparar Photoshop.
- Comando Zoomify.
- Galería de fotografías Web.
- La herramienta Sector.
- Propiedades de los sectores.
- Guardar la tabla de imagen.

#### **OPTIMIZAR IMÁGENES PARA LA WEB. 17**

- Optimizar el formato GIF.
- Transparencia en GIF.
- Optimizar el formato JPEG.
- Simulación de transparencia en JPEG.
- Optimizar el tamaño.
- Formatos WBMP y PNG.
- Exportar imágenes.

#### **CREAR ANIMACIONES. 18**

- Animación sencilla.
- Trabajar con capas.
- Eliminación del fotograma.
- Guardar la animación.

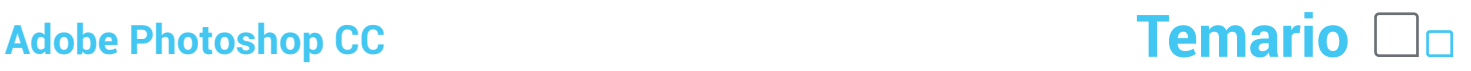

#### **TRABAJAR CON VÍDEO. 19**

- Modo de línea de tiempo.
- Capas de vídeo.
- Animaciones cuadro a cuadro.
- Clonar en capas de vídeo.
- Utilizar imágenes principales.

#### **OBJETOS 3D. 20**

- Crear objetos 3D.
- Trabajar con el panel 3D.
- Dibujo en modelos 3D.

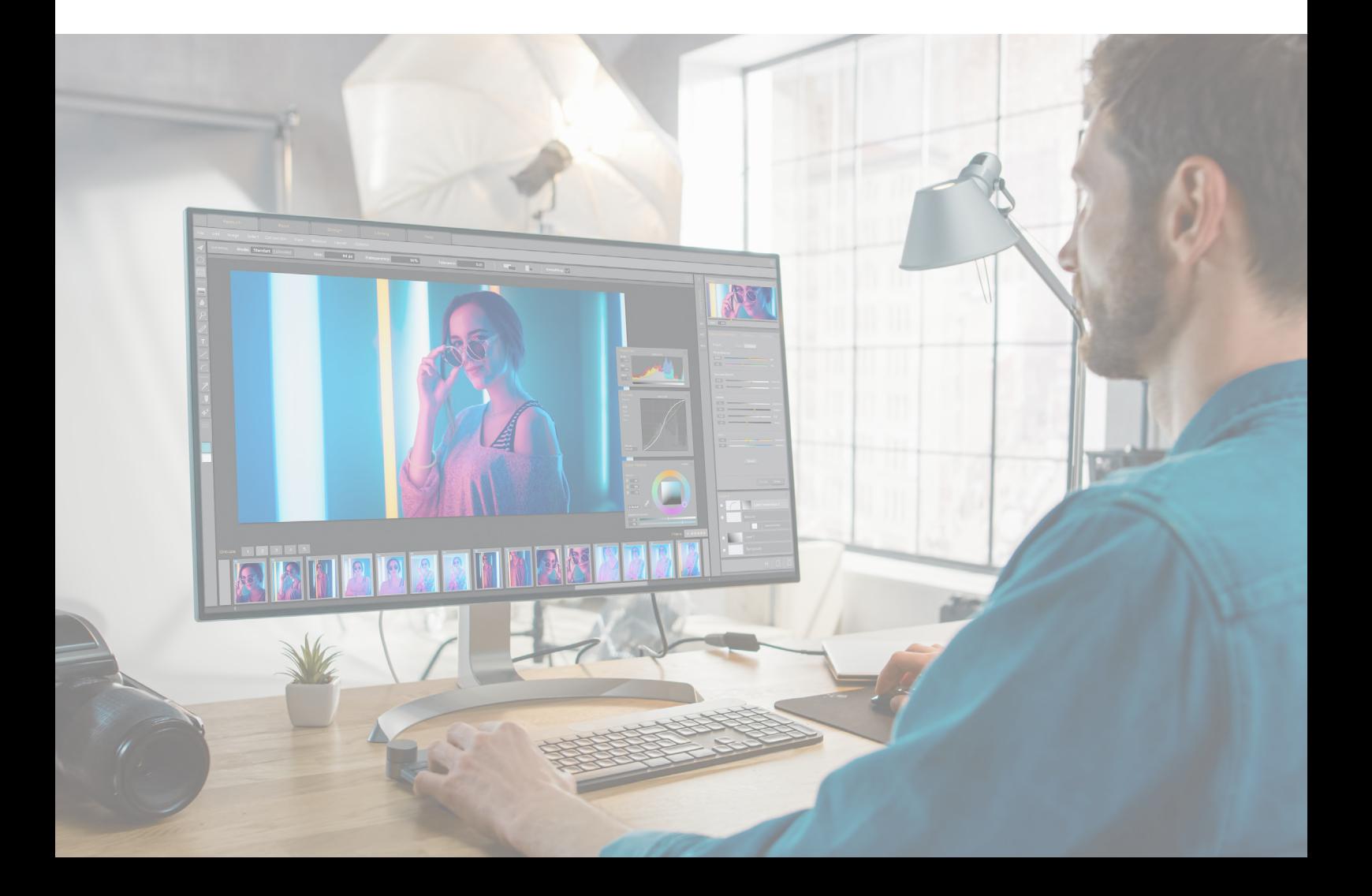

## WWW.CURSOSFEMXA.ES **METODOLOGÍA**

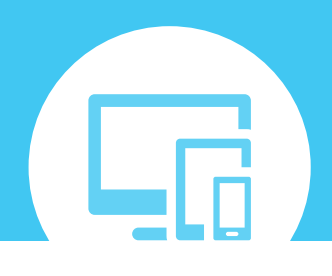

## **100% ONLINE. FLEXIBILIDAD**

Nuestra **metodología online** está pensada para que los alumnos adquieran un nivel de conocimiento adecuado a su ocupación profesional. Ofrecemos un nivel alto de interactividad, siguiendo un plan de trabajo totalmente **individualizado,** con un **seguimiento y evaluación, acceso a contenidos 24 horas y ejercicios** que facilitan y amenizan el aprendizaje.

Una vez matriculado, el alumno recibirá las claves de acceso al **Campus Virtual** del curso para que, desde ese momento, pueda acceder cuando quiera (24 horas al día) en función de su disponibilidad horaria, y desde cualquier PC. Solo necesita conexión a Internet.

Además, el ritmo y el itinerario didáctico del curso están diseñados para ser conciliados con responsabilidades personales y laborales de los estudiantes.

## **¿Qué ventajas tiene la formación online?:**

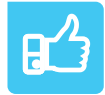

**Fácil de utilizar:** no se necesitan conocimientos específicos de informática para realizar el curso. Nuestra plataforma online orienta paso a paso en todo el proceso de formación.

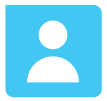

**Tutor personal:** se pueden resolver las dudas en directo en horario de tutorías o consultar con un tutor personal a través de e-mail.

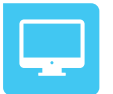

**Desde cualquier dispositivo:** sin desplazamientos. Con las claves de acceso se puede acceder al curso desde cualquier dispositivo.

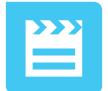

**Vídeos y herramientas multimedia:** Foros, chats, casos prácticos y múltiples vídeos que harán que tu aprendizaje sea mucho más ameno.

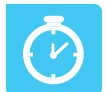

**Disponible las 24 horas:** se puede acceder al curso en cualquier momento del día.

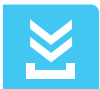

**Contenido descargable:** el contenido del curso y todo el material complementario está disponible para su descarga.

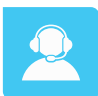

**Soporte técnico:** un equipo de soporte informático estará disponible para cualquier incidencia.

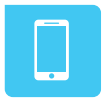

**Tutorías telefónicas:** el tutor estará disponible telefónicamente.